1. Open <u>https://sso.rajasthan.gov.in/</u> in browser and login with SSO Id and Password.

| 🔯 Mail - dushyant.so: 🗙 🛛 🕦 (13) WhatsApp 🛛 🗙 🗍 G msme full form - G: 🗙 🛛 🌚 Index 🛛 🗙 🖌 🌚 Index 🗙 🖉 Index                                                                                                    | 🔶 Rajasthan Single Sig 🗙 🕂 | ~ - 0 ×                                        |
|----------------------------------------------------------------------------------------------------|----------------------------|------------------------------------------------|
| ← → C 🌲 sso.rajasthan.gov.in/signin                                                                                                    |                            | 🖻 🖈 🛊 🖬 🌍 🔅                                    |
| M Gmail 🗞 YouTube 😰 Maps 📀 IBM Watson Assista 🤡 IBM Watson Service 🔇 Anaconda Nucleus 🔇 Rajasthan Governm 🔇                                                                                                    | date 🚟 Course: PCAP - Pro  |                                                |
| Rajasthan Single Sign On v24.9                                                                                                    |                            | English   हिन्दी                               |
| One Digital Identity for all Applications                                                                                                    |                            |                                                |
|                                                                                                    | Login                      | Registration                                   |
| G2G APPS                                                                                                    |                            | A                                              |
| 255                                                                                                    | Password                   |                                                |
|                                                                                                    |                            |                                                |
|                                                                                                    | 6 2 1 1 1                  | 9 Enter Capto                                  |
| 163                                                                                                    |                            |                                                |
|                                                                                                    | Loį                        | gin                                            |
| IDENTITIES                                                                                                    | 🗘 I Forgot my Digital Ider | ntity (SSOID). Click Here                      |
| ••                                                                                                    | I Forgot my Password.      |                                                |
| cation only) is mandatory for all state govt. employees. If your mobile number and/ or email address is not updated in Aadhaar (UID)/ Bhamashah/                                                                 |                            | est Emitra Kiosk. 🛛 🕸 RajSSO never rea         |
| Site designed, developed & hosted by Department of Information Technology & Communication, C<br>Helpdesk Details   Website Policies   Password Policy   FAQ   Sitemap<br>1, 5 B, 4 9, 0 3, 9 5 9   5, 6 4, 6 B 9 |                            | ŢŢ                                             |
| WhatsApp Imagejpeg  WhatsApp Imagejpeg  WhatsApp Imagejpeg  WhatsApp Imagejpeg  WhatsApp Image                                                                                                    | jpeg <b>^</b>              | Show all X                                     |
|                                                                                                    | ·                          | 🌀 ENG 奈 (小)) 🌆 16:23<br>IN 奈 (小)) 🌆 11-11-2022 |

2. After log in click on the "Forest and Wildlife" app icon on the SSO Dashboard.

|              | Mail - dushyant.sog 🗙 🏻                           | (13) WhatsApp            | × G msme fu        | ill form - G 🗙 📔 🚱                             | Index >                  | K S Index                | 🗙 🍁 Rajas            | than Single Sic × +                   | $\vee$        | - 0 ×                       |
|--------------|---------------------------------------------------|--------------------------|--------------------|------------------------------------------------|--------------------------|--------------------------|----------------------|---------------------------------------|---------------|-----------------------------|
| $\leftarrow$ | → C 🌲 sso.raj                                     | jasthan.gov.in/dasl      | hboard             |                                                |                          |                          |                      |                                       |               | ) 🛪 🖬 🌚 E                   |
| M G          | mail 🔇 YouTube 🧧                                  | 🛛 Maps 🚯 IBM '           | Watson Assista 🕥 I | BM Watson Service                              | S Anaconda Nucleu        | us 🚯 Rajasthan Gove      | ernm 🚱 date 🗧        | deade Course: PCAP - Pro              |               |                             |
| Rejacher     | RAJASTHAN<br>GOVERNMENT OF                        | SINGLE SIGN<br>RAJASTHAN | ON v24.9           |                                                |                          | DUSHYANT.SOGAR           | VAL1                 |                                       |               |                             |
| M            | Recent Apps                                       | Applications             | ₹ Bill Payments    |                                                |                          |                          | Quic                 | k Search                              |               | SIMPLE VIEW                 |
| <b>≗</b> +   | <b>(</b>                                          |                          | <b>_</b>           |                                                |                          |                          | Raj<br>Bioscope      | -                                     |               |                             |
| ₹            | FOREST & WILDLIFE                                 | WS & APS VMS             | E-BAZAAR COVID-19  | SALES AND<br>INVENTORY<br>MANGEMENT<br>SYSYTEM | EBAZAAR                  | POLICE (CITIZEN)         | RAJ BIOSCOPE         | RAJSSO-<br>ATTENDANCE MGMT.<br>SYSTEM | SJMS SMS      | DIGITAL VISITOR<br>REGISTER |
| ی<br>با<br>ا | IHMS<br>INTEGRATED HEALTH<br>MANAGEMENT<br>SYSTEM | CLEAR<br>RECENT<br>APPS  | OTHER<br>APPS      |                                                |                          |                          |                      |                                       |               |                             |
|              |                                                   |                          |                    |                                                |                          |                          |                      |                                       |               |                             |
|              |                                                   |                          |                    |                                                |                          |                          |                      |                                       |               | HELPDESK                    |
|              |                                                   |                          | © DOITA            | &C, Govt. of Rajasthan.                        | All Rights Reserved.   I | Release Notes (Last Rele | ase Date:09-11-2022) |                                       |               |                             |
|              | 28°C<br>Smoke                                     |                          |                    | Q Search                                       |                          | 🛋 📮 🛛                    | 0                    | ,                                     | ∧ 🔞 ENG<br>IN | 奈 (16:25 11-11-2022         |

## 3. Then click on "Citizen Service".

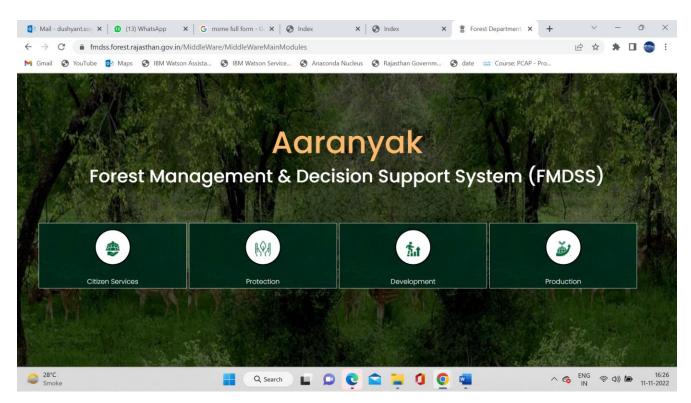

4. Then click on Animal Sponsorship Tab.

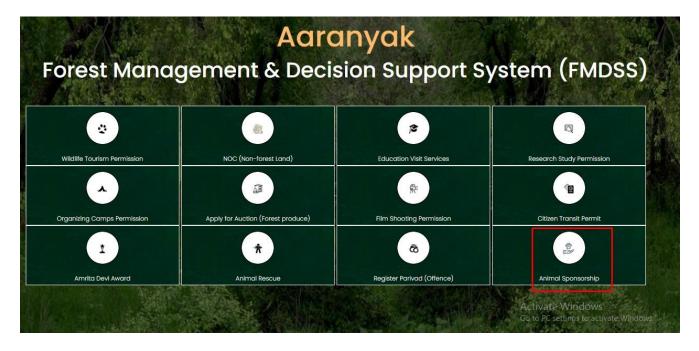

5. It will redirect to citizen dashboard page

| 😤 FMDSS 2.0      |                                      |                                       |                                                          | Back to SSO               |
|------------------|--------------------------------------|---------------------------------------|----------------------------------------------------------|---------------------------|
| AJIT SINGH       | NOC                                  | EDUCATION VISITS                      |                                                          | Education Research Permit |
| Citizen Services | More into 💿                          | Mora Info 🥹                           | More info                                                | More info 🛛 🐵             |
| Protection       |                                      |                                       |                                                          |                           |
|                  | Animal/Bird Rescue<br>O<br>More info | Man Animal Conflict<br>O<br>More info | Captive Animal Sponsorship<br>Scheme<br>O<br>More info © |                           |
|                  |                                      |                                       |                                                          |                           |

6. Now click on Captive Animal Sponsorship Scheme more info link

| 😤 FMDSS 2.0          |                                            | C Back to SSO acplit.fore                                       |  |
|----------------------|--------------------------------------------|-----------------------------------------------------------------|--|
| acp.it.forest@rajast | Captive Animal Sponsorship Scheme / Create | - Back                                                          |  |
| han.gov.in           | Animal Sponsorship                         |                                                                 |  |
| » Production         |                                            |                                                                 |  |
| » Citizen Services   | Scheme*                                    | Place*                                                          |  |
| » Protection         | Select v                                   | Select 🗸                                                        |  |
|                      | Animal / Enclosure*                        | Donation*                                                       |  |
|                      | Select 🗸                                   | Price                                                           |  |
|                      | Aadhaar Number*                            | Upload Sponsor Photo* (Only.jpg/.png allowed with max size 2MB) |  |
|                      | 795580767898                               | Choose File No file chosen                                      |  |
|                      | SponsorShip By*                            |                                                                 |  |
|                      | Select 🗸                                   |                                                                 |  |
|                      | Preview                                    | Reset                                                           |  |

## Privilege to the sponsors:

A. Sponsors will be provided with a membership card with a photo identity proof which they can use for complimentary visits to zoo/biological park of captive breeding facility during visiting hours on any working day as follows:

- 1. If sponsorship amount paid is 1000-5000 INR then 1 complimentary visit for 5 persons in 1 year.
- 2. If sponsorship amount paid is 5001-10000 INR then 2 complimentary visits for 5 persons in 1 year.
- 3. If sponsorship amount paid is 10001-20000 INR then 3 complimentary visits for 5 persons in 1 year.
- 4. If sponsorship amount paid is 20001-50000 INR then 2 complimentary visits for 5 persons in 1 year. 5. If sponsorship amount paid is 50001-150000 INR then 3 complimentary visits for 5 persons in 1 year.
- If sponsorship amount paid is 150000-250000 INR then 3 complimentary visits for 5 persons in 1 year.
- 7. If sponsorship amount paid is more than 250000 INR then 5 complimentary visits for 5 persons in 1 year.

B. Major activities / events / visits being organized by at the facilities will be informed by email to the sponsors

C. The sponsor will be invited to participate as honored guest in any conference / workshop / wildlife week celebration organized by zoo authorities.

D. Upon Successful completion of membership tenure framed official certificate will be provided to each sponsor during next wildlife week celebrations.

E. In case of sponsored construction of an enclosure/ captive breeding facility, the enclosure will prominently display the name of the sponsor for the next 10 years.

F.The sponsor will also be able to use photograph of sponsored animal(s) for publicity purposes during tenure of sponsorship.